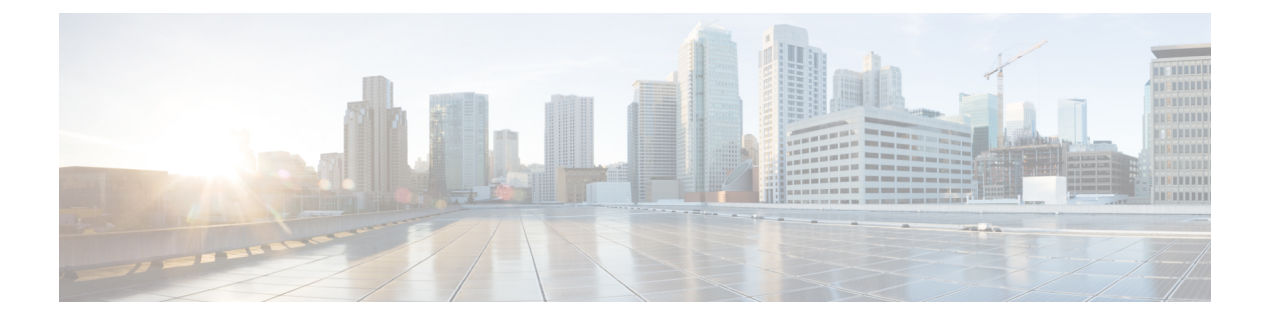

# 登録制御

ここでは、**[**設定(**Configuration**)**]** > **[**登録(**Registration**)**]** メニューに表示されるページにつ いて説明します。

- [登録について](#page-0-0) (1 ページ)
- [許可リストと拒否リストについて](#page-4-0) (5 ページ)
- [外部サービスを使用するための登録ポリシーの設定](#page-6-0) (7 ページ)

## <span id="page-0-0"></span>登録について

Expressway を H.323 ゲートキーパーまたは SIP レジストラとして使用するエンドポイントで は、そのエンドポイントを最初に Expressway に登録する必要があります。Expressway は、次 のメカニズムを使用して登録を許可するデバイスを制御するように設定できます。

- エンドポイントが提供するユーザ名とパスワードに基づ[くデバイス認証](exwy_b_cisco-expressway-administrator-guide_chapter14.pdf#nameddest=unique_329)プロセスです。
- [許可リストと拒否リストについてを](#page-4-0)使用し[た登録制限ポリシーの設定、](#page-1-0)またはExpressway に登録できるエイリアスと登録できないエイリアスを指定するための外部ポリシーサービ スです。
- サブゾーンメンバーシップ ルールと[サブドメイン登録ポリシーを](exwy_b_cisco-expressway-administrator-guide_chapter18.pdf#nameddest=unique_332)指定した、IP アドレス およびサブネット範囲に基づく制限です。

これらのメカニズムは併用できます。たとえば、社内ディレクトリからエンドポイントの ID を確認するために認証を使用し、これらの認証済みのエンドポイントのうちのどれが特定の Expressway に登録できるかを制御するために登録制限を使用できます。

また、次のようなプロトコル固有の一部の動作も制御できます。

- [H.323](exwy_b_cisco-expressway-administrator-guide_chapter12.pdf#nameddest=unique_305)登録に対する**[**登録競合モード(**Registrationconflict mode**)**]**設定と**[**自動検出(**Auto discover**)**]** 設定
- **[SIP** 登録プロキシ モード(**SIP registration proxy mode**)**]**([SIP](exwy_b_cisco-expressway-administrator-guide_chapter12.pdf#nameddest=unique_307) 登録用)

クラスタ内のピア間での登録の管理方法に関する特定の情報については[、「ピア間での登録の](exwy_b_cisco-expressway-administrator-guide_chapter16.pdf#nameddest=unique_333) [共有」](exwy_b_cisco-expressway-administrator-guide_chapter16.pdf#nameddest=unique_333)の項を参照してください。

[ユニファイドコミュニケーション導](exwy_b_cisco-expressway-administrator-guide_chapter11.pdf#nameddest=unique_284)入環境では、SIPデバイスのエンドポイント登録はUnified CM により行われることがあります。このシナリオでは、Expressway が Unified CM 登録にセ キュアなファイアウォールトラバーサルと回線側サポートを提供します。ドメイン設定時は、 ドメインに登録とプロビジョニングのサービス提供元を Cisco Unified Communications Manager と Expressway から選択できます。

## 登録する **Expressway** の検出

エンドポイントを Expressway に登録する前に、登録できる、または登録が必要な Expressway を特定する必要があります。エンドポイントでこの設定を行いますが、プロセスは[SIP](exwy_b_cisco-expressway-administrator-guide_chapter12.pdf#nameddest=unique_307)と[H.323](exwy_b_cisco-expressway-administrator-guide_chapter12.pdf#nameddest=unique_305) で異なります。

## **MCU**、ゲートウェイ、コンテンツサーバの登録

ゲートウェイ、MCU、コンテンツ サーバなどの H.323 システムも Expressway に登録できま す。これらは、ローカルに登録されたサービスと呼ばれます。これらのシステムは、登録時に Expresswayに提供する独自のプレフィックスを使用して設定されます。これにより、Expressway はそのプレフィックスで始まるすべてのコールを必要に応じてゲートウェイ、MCU、または コンテンツサーバにルーティングすることを認識します。また、これらのプレフィックスは登 録の制御にも使用できます。

SIP デバイスはプレフィックスを登録できません。ダイヤル プランで SIP デバイスには特定の プレフィックスを介して到達するように指定している場合は、使用するプレフィックスと等し いパターン マッチを使用して、検索ルールを関連付けたネイバー ゾーンとしてデバイスを追 加する必要があります。

### <span id="page-1-0"></span>登録制限ポリシーの設定

「登録設定(**Registration configuration**)」ページ(**[**設定(**Configuration**)**]** > **[**登録 (**Registration**)**]** > **[**設定(**Configuration**)**]**)を使用して、Expressway による登録の管理方法 を制御します。

**[**制限ポリシー(**Restriction policy**)**]** オプションは、Expressway に登録できるエンドポイント の決定時に使用するポリシーを指定します。次のオプションがあります。

- *[*なし(*None*)*]*:どのエンドポイントも登録できます。
- *[*許可リスト(*AllowList*)*]*:[許可リスト(Allow List)]内のエントリに一致するエイリア スを持つエンドポイントのみが登録できます。
- *[*拒否リスト(*Deny List*)*]*:[拒否リスト(Deny List)] のエントリに一致しない限り、す べてのエンドポイントが登録できます。
- *[*ポリシーサービス(*Policy service*)*]*:外部ポリシーサービスで許可された詳細を使用し て登録するエンドポイントのみが登録できます。

デフォルトは [なし(None)] です。

また、*[*許可リスト(*AllowList*)*]*または*[*拒否リスト(*DenyList*)*]*を使用する場合は、適切な [[登録許可リスト\(](#page-5-0)Registration Allow List)] の設定 または [[登録拒否リスト\(](#page-5-1)Registration Deny List)] [の設定](#page-5-1) の設定ページに移動してリストを作成する必要があります。

すべての登録制限ポリシーの決定を外部サービスに照会する場合は、*[*ポリシーサービス(*Policy service*)*]* オプションを使用します。このオプションを選択すると、外部サービスの接続の詳 細情報を指定できる一連の設定フィールドが新たに表示されます。[外部サービスを使用するた](#page-6-0) [めの登録ポリシーの設定](#page-6-0)を参照してください。

### エイリアスの登録

[デバイス登録](exwy_b_cisco-expressway-administrator-guide_chapter14.pdf#nameddest=unique_329)プロセス(必要な場合)が完了した後、エンドポイントはそのエイリアスを Expressway に登録しようと試みます。

#### **H.323**

登録時に H.323 エンドポイントは次のうちの 1 つ以上を Expressway に提供します。

- 1 つ以上の H.323 ID
- 1 つ以上の E.164 エイリアス
- 1 つ以上の URI

登録済みの他のエンドポイントのユーザは、これらのエイリアスのいずれかをダイヤルするこ とでそのエンドポイントをコールできます。

- URI を使用して H.323 エンドポイントを登録することを推奨します。これにより、SIP エ ンドポイントは標準として URI を使用して登録されるため、SIP と H.323 間のインター ワーキングが促進されます。
- 機密情報を公開するエイリアスは使用しないでください。H.323の特性上、コールセット アップ情報は暗号化されていない形式で交換されます。

#### **SIP**

登録時にSIPエンドポイントは、連絡先アドレス(IPアドレス)と論理アドレス(レコードの アドレス)を Expressway に提供します。論理アドレスは、そのエンドポイントのエイリアス と見なされ、一般的に URI の形式をとります。

#### **H.350** ディレクトリの認証と登録

Expressway が H.350 ディレクトリ サービスを使用して登録要求を認証する場合、**[**登録用エイ リアスの送信元(**Source of aliases for registration**)**]** の設定を使用して、エンドポイントによ る登録の試行を許可するエイリアスを特定します。詳細については、「「LDAP 経由の H.350 ディレクトリ サービス ルックアップの使用」」を参照してください。

#### 既存のエイリアスを使用した登録の試行

エンドポイントは、システムにすでに登録されているエイリアスを使用して Expressway に登 録しようとする場合があります。これをどのように管理するかは、Expresswayがどのように設 定されているかと、エンドポイントが SIP か H.323 かによって異なります。

- **H.323**:H.323 エンドポイントは、別の IP アドレスから Expressway にすでに登録されてい るエイリアスを使用して Expressway に登録しようとする可能性があります。この場合に Expressway の動作を制御するには、「[H.323](exwy_b_cisco-expressway-administrator-guide_chapter12.pdf#nameddest=unique_305)」ページ(**[**設定(**Configuration**)**]** > **[**プロト コル(**Protocols**)**]** > **[H.323]**)で **[**登録競合モード(**Registration conflict mode**)**]** を設定し ます。
- **SIP**:SIP エンドポイントには、別の IP アドレスからすでに使用されているエイリアスを 使用した登録が常に許可されます。このエイリアス宛のコールを受信すると、そのエイリ アスを使用して登録されているすべてのエンドポイントが同時にコールされます。この SIP 機能は「「フォーキング」」と呼ばれます。

#### 登録のブロック

[[登録拒否リスト\(](#page-5-1)Registration Deny List)] の設定 を使用するように Expressway を設定してい る場合は、登録をブロックするオプションがあります。このオプションはそのエンドポイント が使用するすべてのエイリアスを [拒否リスト(Deny List)] に追加します。

#### 既存の登録の削除

制限ポリシーはアクティブになると、その時点以降のすべての登録要求を制御します。ただ し、既存の登録は、新しいリストがブロックしても、そのまま残ります。したがって、制限ポ リシーを実装した後は、既存の不要な登録すべてを手動で削除することを推奨します。

登録を手動で削除するには、**[**ステータス(**Status**)**]** > **[**登録(**Registrations**)**]** > **[**デバイスごと (**By device**)**]** に移動し、削除する登録を選択して **[**登録解除(**Unregister**)**]** をクリックしま す。

登録されているデバイスがアクティブコールに参加しており、その登録を削除した(または期 限が切れた)場合、コールへの影響はプロトコルによって次のように異なります。

- **H.323**:コールが停止します。
- **SIP**:デフォルトでは、コールは有効な状態のままになります。SIPの動作は変更できます が、CLI で xConfiguration SIP Registration Call Remove コマンドを使用する必要があり ます。

#### 再登録

すべてのエンドポイントは定期的に Expressway に再登録し、登録を有効状態に維持する必要 があります。手動で登録を削除しない場合は、エンドポイントが再登録をしようとした時点で 削除されますが、これは、エンドポイントが使用しているプロトコルによって次のように異な ります。

- H.323 エンドポイントは「「軽量の」」再登録を使用することがあります。これには、最 初の登録で提供されたすべてのエイリアスは含まれておらず、再登録が制限ポリシーに よってフィルタリングされない可能性があります。この場合、登録は登録タイムアウト期 間の終了時に期限切れにならないため、手動で削除する必要があります。
- SIP の再登録には、最初の登録と同じ情報が含まれるため、制限ポリシーによってフィル タリングされます。つまり、リストがアクティブになった後にすべての SIP アプリケー ションが登録タイムアウト期間の終了時点で表示されなくなります。

再登録の頻度は、[\[SIP\]](exwy_b_cisco-expressway-administrator-guide_chapter12.pdf#nameddest=unique_307)(**[**設定(**Configuration**)**]** > **[**プロトコル(**Protocols**)**]** > **[SIP]** )の **[**登 録制御(**Registration controls**)**]** の設定と、[H.323](**[**設定(**Configuration**)**]** > **[**プロトコル (**Protocols**)**]** > **[H.323]**)の **[**存続時間(**Time to live**)**]** の設定で決まります。

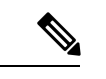

登録の存続時間を短縮しすぎると、登録要求が Expressway へ大量に送り付けられるリスクが あり、パフォーマンスに重大な影響を及ぼします。この影響はエンドポイントの数に比例しま す。したがって、パフォーマンスを良好に保つ必要性に対して、不定期に発生するフェール オーバーの必要性とのバランスをとることが必要です。 (注)

# <span id="page-4-0"></span>許可リストと拒否リストについて

エンドポイントがExpresswayへの登録を試行するときに、エイリアスのリストを提供します。 Expressway が提供する登録を許可するエンドポイントを制御するための方法の 1 つは、[制限 ポリシー(**Restrictionpolicy**)**]**ページ([「登録制限ポリシーの設定](#page-1-0)」)を*[*許可リスト(*Allow List*)*]* または *[*拒否リスト(*Deny List*)*]* に設定してから、必要に応じて [許可リスト(Allow List)] か [拒否リスト(Deny List)] のエンドポイントのエイリアスのいずれかを含めること です。各リストには、最大で 2,500 のエントリを含めることができます。

エンドポイントが登録を試行すると、エイリアスのそれぞれが関連リストのパターンと比較さ れ、一致するかどうかが確認されます。登録を許可または拒否するために[許可リスト(Allow List)] または [拒否リスト(Deny List)] に表示されるエイリアスは 1 つのみである必要があ ります。

たとえば、**[**制限ポリシー(**Restriction policy**)**]** が *[Deny List*(拒否リスト)*]* に設定されてお り、エンドポイントが 3 つのエイリアスを使用して登録しようとした場合にそのうちの 1 つが [Deny List(拒否リスト)] のパターンに一致していれば、そのエンドポイントの登録は拒否さ れます。同様に、**[**制限ポリシー(**Restriction policy**)**]** が *[Allow List*(許可リスト)*]* に設定さ れている場合にそれらすべてのエイリアスを使用した登録が許可されるには、エンドポイント のエイリアスの1つのみが[AllowList(許可リスト)]のパターンに一致する必要があります。

[許可リスト(Allow List)] と [拒否リスト(Deny List)] は相互に排他的です。使用できるの は常にどちらか1つです。また、[サブゾーン](exwy_b_cisco-expressway-administrator-guide_chapter18.pdf#nameddest=unique_340)レベルでも登録を制御できます。各サブゾーンの 登録ポリシーは、サブゾーン メンバーシップ ルールを介して割り当てられた登録を許可また は拒否するように設定できます。

<span id="page-5-0"></span>「登録許可リスト(**Registration Allow List**)」ページ(**[**設定(**Configuration**)**]** > **[**登録 (**Registration**)**]** > **[Allow List**(許可リスト)**]**)には、Expressway への登録が許可されるエン ドポイントのエイリアスとエイリアスパターンが表示されます。登録を許可するには、[許可 リスト(Allow List)] のエントリにエンドポイントのエイリアスの 1 つが一致している必要が あります。

[許可リスト(Allow List)]を使用するには、「[登録制限ポリシーの設定](#page-1-0)」ページにある*[Allow List*(許可リスト)*]* の **[**制限ポリシー(**Restriction policy**)**]** を選択する必要があります。

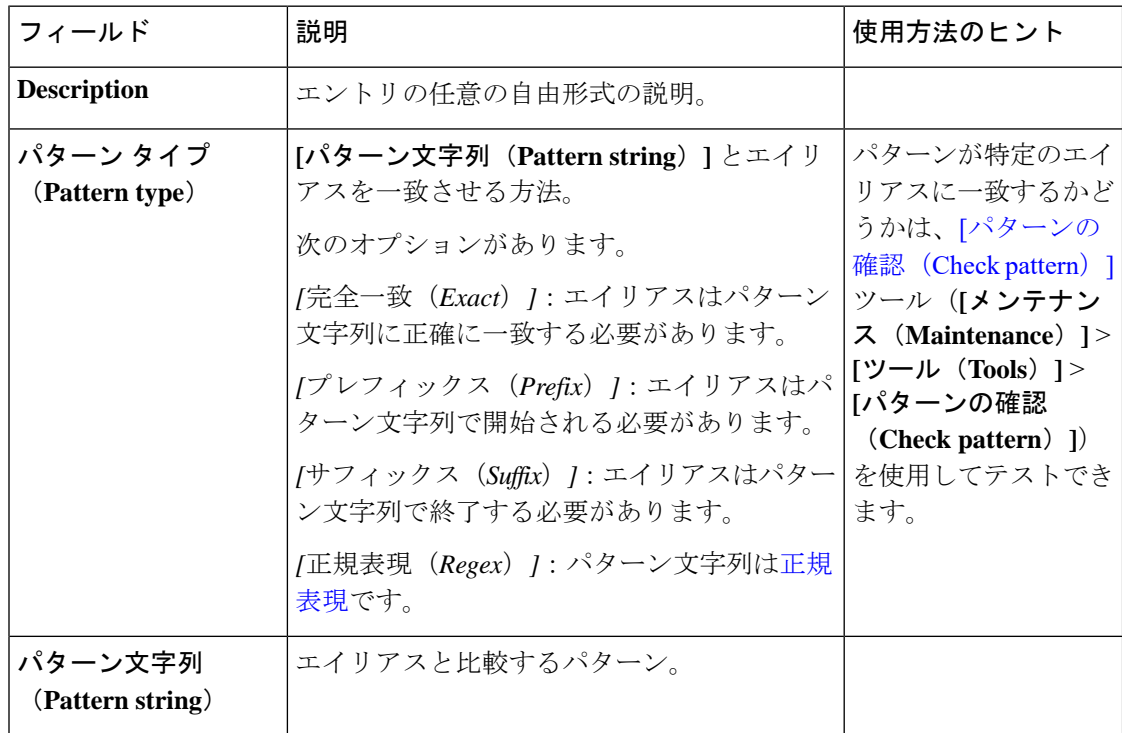

設定可能なオプションは次のとおりです。

## <span id="page-5-1"></span>**[**登録拒否リスト(**Registration Deny List**)**]** の設定

「登録拒否リスト(**Registration Deny List**)」ページ(**[**設定(**Configuration**)**]** > **[**登録 (**Registration**)**]** > **[Deny List**(拒否リスト)**]**)は、Expressway への登録が許可されないエン ドポイントのエイリアスとエイリアスパターンが表示されます。登録を拒否するには、[拒否 リスト (Deny List) ] のエントリにエンドポイントのエイリアスの 1 つのみが一致している必 要があります。

[拒否リスト(Deny List)] を使用するには、[登録制限ポリシーの設定ペ](#page-1-0)ージにある *[Deny List* (拒否リスト)*]* の **[**制限ポリシー(**Restriction policy**)**]** を選択する必要があります。

設定可能なオプションは次のとおりです。

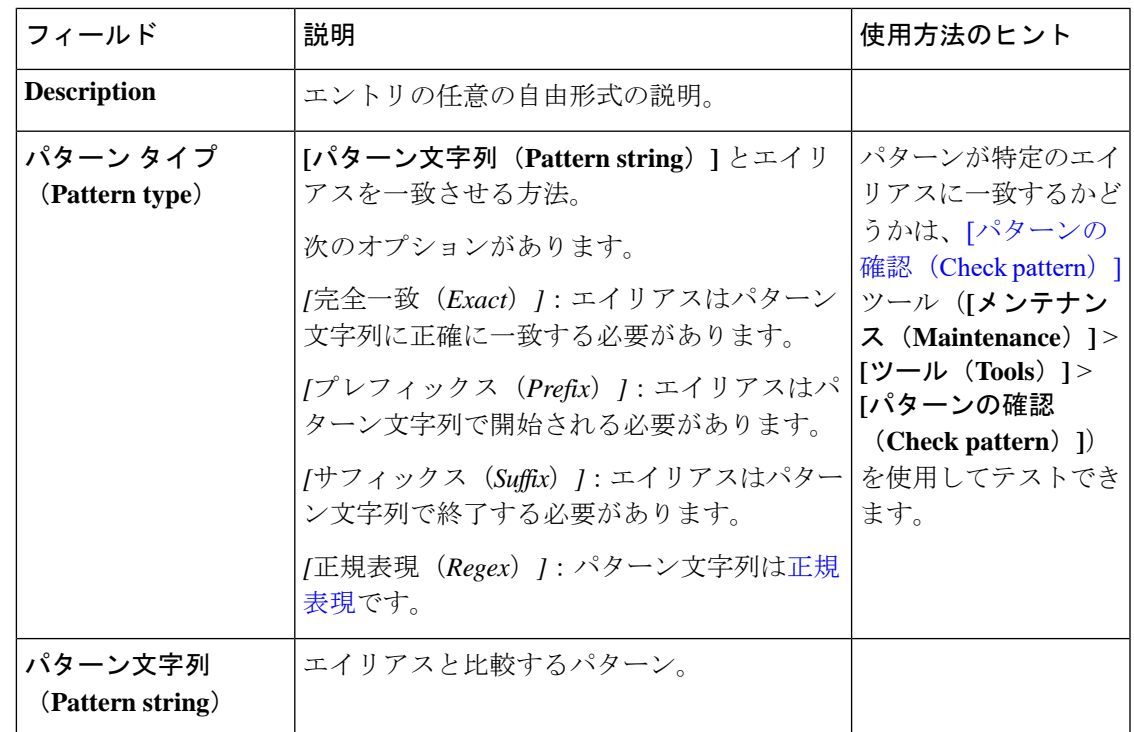

# <span id="page-6-0"></span>外部サービスを使用するための登録ポリシーの設定

すべての登録制限ポリシーの決定を外部サービスを参照するように登録ポリシーを設定するに は、次の手順を実行します。

手順

ステップ **1 [**設定(**Configuration**)**]** > **[**登録(**Registration**)**]** > **[**設定(**Configuration**)**]** に移動します。

ステップ **2** *[*ポリシー サービス(*Policy service*)*]* の **[**制限ポリシー(**Restriction policy**)**]** を選択します。 ステップ **3** フィールドを次のように設定します。

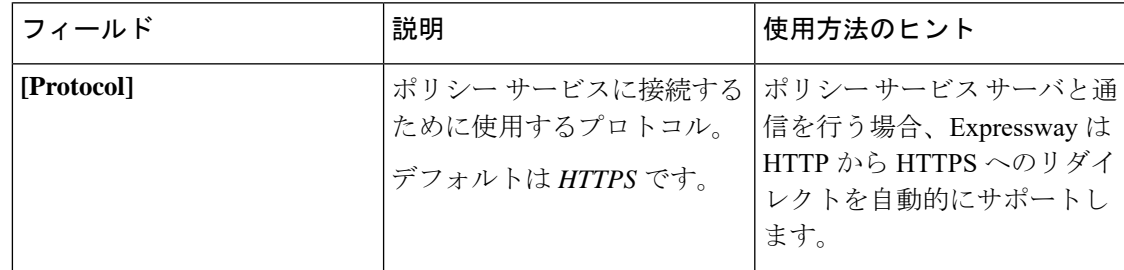

I

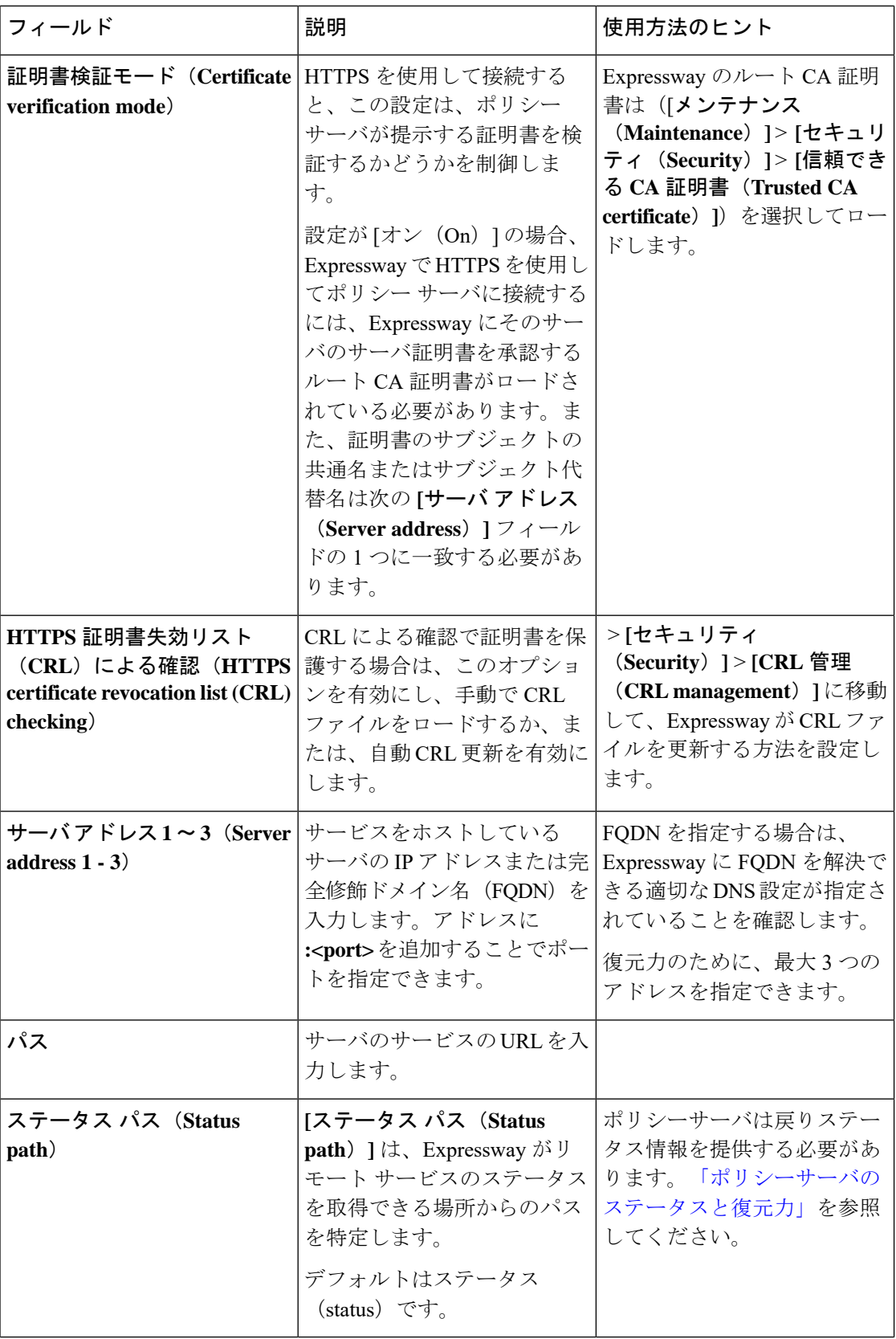

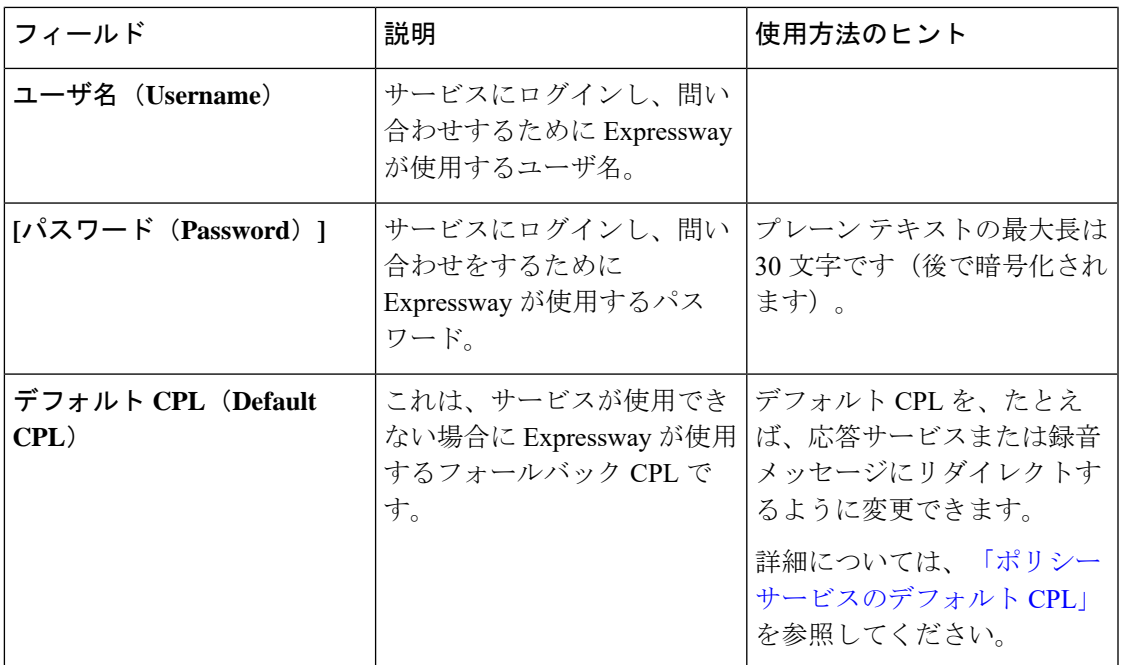

ステップ4 [保存 (Save) ] をクリックします。

Expressway はポリシー サービス サーバに接続し、登録ポリシーの決定に必要なサービスを使 用して開始する必要があります。

接続の問題は、このページに報告されます。このページの下部の **[**ステータス(**Status**)**]** エリ アを確認し、追加の情報メッセージを **[**サーバ アドレス(**Server address**)**]** フィールドと照合 します。

I

٦